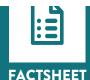

# 8 Formulas for Analyzing Data Using Spreadsheet Software

# Below are 8 simple formulas that you can use within Microsoft Excel to help gain key information from your evaluation data.

### 1. =SUM

- · Sum can only be used to add up numbers
- · Adds up the numbers in a range
- You can also usually use the AutoSum button, but make sure it adds up the right numbers

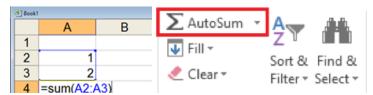

# 2. = SUMIF()

The sumif function adds up the numbers in a range only if they meet a particular criteria.

**EXAMPLE:** Cells D3 to D6 are checked to see if they contain the letter 'M'

=SUM or SUMIF can be used to add together numbers and numbers based on a criteria

**FOR EXAMPLE,** we can add up the number of resources we used in programs this week, but we can also count based on the type of resource

| В                       | С     | D      |  |  |
|-------------------------|-------|--------|--|--|
| Name                    | Score | Gender |  |  |
| Bob                     | 102   | М      |  |  |
| Joe                     | 47    | М      |  |  |
| Sue                     | 22    | F      |  |  |
| Lisa                    | 121   | F      |  |  |
|                         |       |        |  |  |
| =SUMIF(D3:D6,"M",C3:C6) |       |        |  |  |

### 3. =MIN OR =MAX

- =MIN will give us the smallest number from a range of numbers
- =MAX will return the largest number from a range
- We can use =MIN to find:
  - The age of youngest participant
  - The lowest score
  - Which day had the lowest attendance
- We can use =MAX to find:
  - What is the oldest age
  - The highest score
  - Which day had the highest attendance

| S Book1 |             |   |  |  |  |
|---------|-------------|---|--|--|--|
|         | Α           | В |  |  |  |
| 1       | 1           |   |  |  |  |
| 3       | 2           |   |  |  |  |
| 3       | 3           |   |  |  |  |
| 4       | 3           |   |  |  |  |
| 5       | 4           |   |  |  |  |
| 6       | 5           |   |  |  |  |
| 7       | =MIN(A1:A6) |   |  |  |  |

# 4. = AVERAGE

- Will return the average (arithmetic mean) of the numbers in a range
- In this example, the A1:A4 range will return an average of 2.25

| <b>③</b> Book1 |                 |   |  |  |  |
|----------------|-----------------|---|--|--|--|
|                | Α               | В |  |  |  |
| 1              | 1               |   |  |  |  |
| 2              | 2               |   |  |  |  |
| 3              | 3               |   |  |  |  |
| 4              | 3               |   |  |  |  |
| 5              | =AVERAGE(A1:A4) |   |  |  |  |

# 5. =AVEKAGEIF (range, criteria, average range)

Will return the average of the numbers in a range if they meet the criteria

**EXAMPLE:** Cells D3 to D6 are checked to see if they contain the letter 'M'. If they do, the numbers in C3:C6 are added together

#### We can use this to determine:

- Average number of participants who attend a program weekly
- · Average age of participants
- Average rating/score

| В                           | С     | D      |  |  |
|-----------------------------|-------|--------|--|--|
|                             |       |        |  |  |
| Name                        | Score | Gender |  |  |
| Bob                         | 102   | М      |  |  |
| Joe                         | 47    | M      |  |  |
| Sue                         | 22    | F      |  |  |
| Lisa                        | 121   | F      |  |  |
|                             |       |        |  |  |
| =AVERAGEIF(D3:D6,"F",C3:C6) |       |        |  |  |
|                             |       |        |  |  |

# 6. =COUNT() AND =COUNTA()

- =Count only counts numbers
- =counta counts how many cells have something in them
- This could be handy if we wanted to explore:
  - Attendance
  - Case notes
  - Check marks
  - ...or anything else that would not be possible to mathematically calculate

| 1  | Α      | В    | С     | D      |
|----|--------|------|-------|--------|
| 1  |        |      |       |        |
| 2  |        | Name | Score | Gender |
| 3  |        | Bob  | 102   | M      |
| 4  |        | Joe  | 47    | M      |
| 5  |        | Sue  | 22    | F      |
| 6  |        | Lisa | 121   | F      |
| 7  |        |      |       |        |
| 8  | Count  | 0    | 4     | 0      |
| 9  | CountA | 4    | 4     | 4      |
| 10 |        |      |       |        |

#### /. =COUNTIF

- · Countif only counts the cell "if" a criteria is met
- In this example, we are only counting cells in the A1:A4 range which match the word pizza
- This formula would give us the result 1, as there is only one mention of pizza

#### • Note: =COUNTIFS: counts using multiple criteria

#### · We could use this formula to

- Count males and females
- Program site
- Allergies
- Yes/no questions
- ...or anything else where we need to find a particular word or number

| 4 | A     | В | С                       | D | Е |  |
|---|-------|---|-------------------------|---|---|--|
| 1 | 1     |   | 1                       |   |   |  |
| 2 | pizza |   | pizza                   |   |   |  |
| 3 | 3     |   | 3                       |   |   |  |
| 4 | blue  |   | blue                    |   |   |  |
| 5 | 1     |   | =COUNTIF(C1:C4,"pizza") |   |   |  |
| 6 |       |   |                         |   |   |  |
|   |       |   |                         |   |   |  |

# 8. =IF(logical test, true, false)

#### • The IF statement has three parts

- 1. The logical test
- 2. What happens if the test is true
- 3. What happens if the test is false

#### • We could use this to:

- Check if a criteria is met, for example, have Excel write Pass or Fail based on a grade or write Yes or No based on attendance
- Have Excel report using easy to understand language that make summaries easier to understand

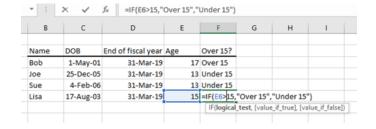

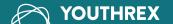